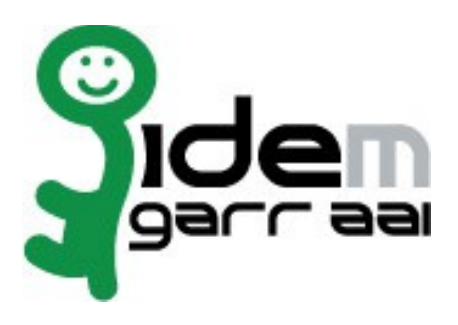

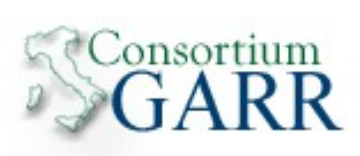

# **Guida all'Installazione dello Shibboleth Embedded Discovery Service su Debian-Linux**

# **8 Settembre 2014**

**Autori: Marco Malavolti** Credits: Shibboleth

# Indice generale

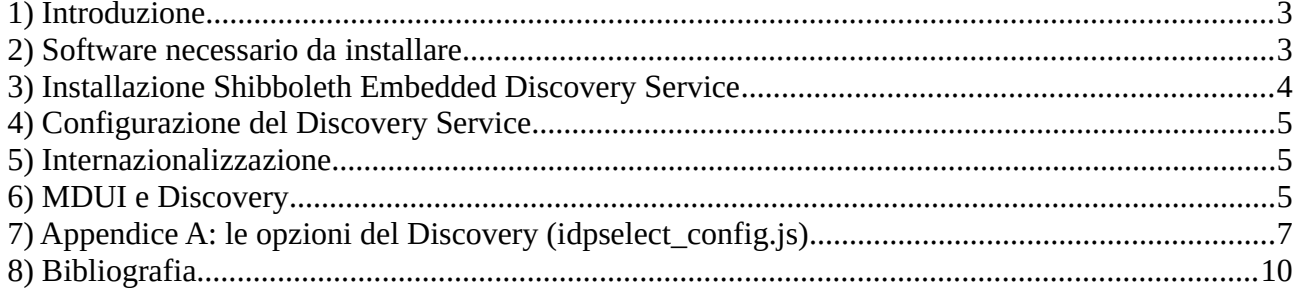

## **1 Introduzione**

Questo documento ha lo scopo di guidare l'utente nell'installazione di uno Shibboleth Embedded Discovery Service su uno Shibboleth Service Provider ospitato su piattaforma Debian Linux.

## **2 Software necessario da installare**

• [Shibboleth Service Provider >= 2.4](https://idem.garr.it/informazioni-tecniche/guide)

#### **3 Installazione Shibboleth Embedded Discovery Service**

L'Embedded Discovery Service (EDS) è un set di file CSS e Javascript. Per installarli è necessario depositare questi file sul vostro Web Server.

1) Acquisire i permessi di ROOT:

sudo su -

- 2) Scaricare l'Embedded Discovery Service:
	- cd /usr/local/src
	- wget [http://www.shibboleth.net/downloads/embedded-discovery](http://www.shibboleth.net/downloads/embedded-discovery-service/latest/shibboleth-embedded-ds-1.0.2.tar.gz)[service/latest/shibboleth-embedded-ds-1.0.2.tar.gz](http://www.shibboleth.net/downloads/embedded-discovery-service/latest/shibboleth-embedded-ds-1.0.2.tar.gz)
	- tar -zxf shibboleth-embedded-ds-1.0.2.tar.gz
	- cd shibboleth-embedded-ds-1.0.2
- 3) Installare l'Embedded Discovery Service: make install
- 4) Copiare il contenuto del file "shibboleth-ds.conf" in "/etc/apache2/sites-available/shibboleth-ds":
	- cp shibboleth-ds.conf /etc/apache2/sites-available/shibboleth-ds.conf
- 5) Verificare di possedere la medesima configurazione sottostante nel proprio file "shibboleth2.xml":

```
<!-- JSON feed of discovery information. -->
<Handler type="DiscoveryFeed" Location="/DiscoFeed"/>
<SSO discoveryProtocol="SAMLDS" 
discoveryURL="https://###YOUR.SP.FQDN###/shibboleth-ds/index.html" 
isDefault="true">
   SAML2 SAML1
</SSO>
<!-- SAML and local-only logout. -->
<Logout>SAML2 Local</Logout>
```
- 6) Attivare il sito del Discovery Service: a2ensite shibboleth-ds.conf
- 7) Riavviare il Apache2 e shibd:

service shibd restart ; service apache2 restart

8) Provate ad accedere all'applicazione di test "**secure**", ora dovrebbe comparirvi l'Embedded Discovery Service.

## **4 Configurazione del Discovery Service**

Il comportamento dello Shibboleth Embedded Discovery Service è controllato dalla classe 'IdPSelectUIParms' presente nel file 'idpselect config.js' di cui l'Appendice A ne descrive le opzioni disponibili.

Questo è l'unico file da modificare per configurare l'EDS.

### **5 Internazionalizzazione**

Lo Shibboleth EDS è completamente localizzabile nelle lingue preferite attraverso la configurazione del "idpselect config.js".

Di default vengono fornite la lingua Inglese e Tedesca.

Se viene aggiunta una lingua localizzata, ad esempio *en-gb*, assicurarsi di avere anche la versione "*en*" disponibile.

L'EDS non può accedere alla configurazione del browser web utilizzato per stabilire quale lingua utilizzare per presentare il contenuto, ma consulta il "**navigator.language**" o il "**navigator.userLanguage**" per dedurre la lingua da usare.

Se il valore in esso contenuti è del tipo "*en-gb*" o "*fr-ca*", allora la prima parte ("*en*" o "*fr*" nell'esempio") verrà presa come parte principale.

Se non trova la lingua preferita, allora usa quella di default (defaultLanguage = 'en').

### **6 MDUI e Discovery**

#### **<mdui:DisplayName>**:

Se non esiste un <mdui:DisplayName> per l'IdP da selezionare, verrà usato il suo entityID.

#### **<mdui:Logo>**:

Se l'IdP non ha un logo nella lingua individuata o nella lingua principale, allora verrà scelto il primo logo NON-LOCALIZZATO trovato.

Se nessuno di questi è presente, allora verrà scelto il logo della lingua di default.

Se nemmeno questo esiste, allora verrà impiegato il "**defaultLogo**".

Se esistono più loghi per la stessa lingua, allora il logo dall'aspect ratio migliore verrà utilizzato.

Per un'ottimale utilizzo dell'EDS si dovrebbe:

- Proteggere con HTTPS tutti i loghi
- Avere un logo di 80 x 60 px (larghezza x altezza) o un logo di dimensioni maggiori, ma che rispetti il rapporto altezza/larghezza (aspect ratio).
- Avere un logo 16 x 16 px (favicon).
- Avere loghi con sfondo trasparente (PNG).

#### **<mdui:Description>**:

Il suo testo verrà visualizzato con didascalia (alt text)

#### **<mdui:Keywords>**:

Le parole chiave verranno utilizzate dalla barra di ricerca per trovare l'IdP dell'utente.

## **7 Appendice A: le opzioni del Discovery (idpselect\_config.js)**

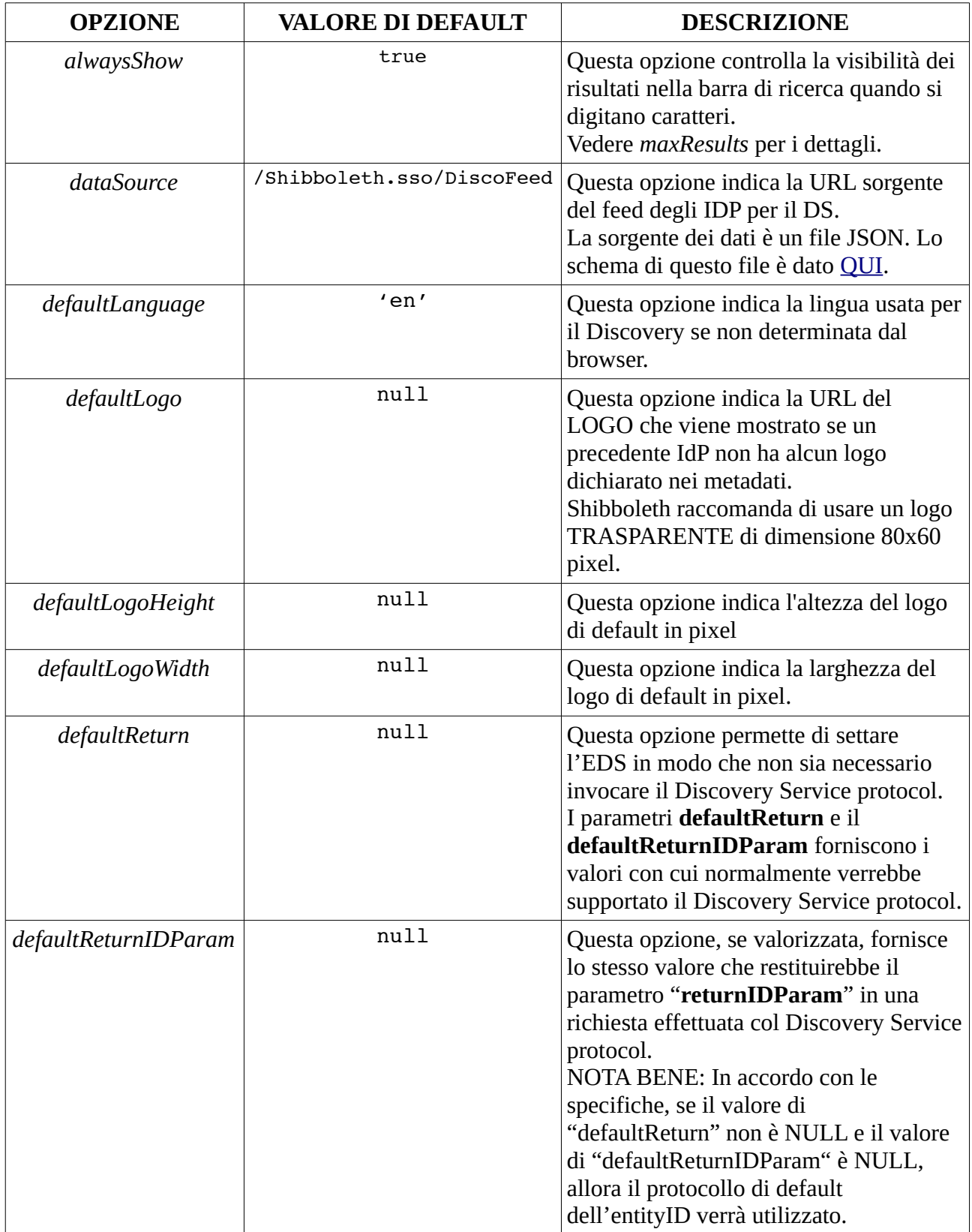

*Guida all'installazione dello Shibboleth Embedded Discovery Service su Debian-Linux*

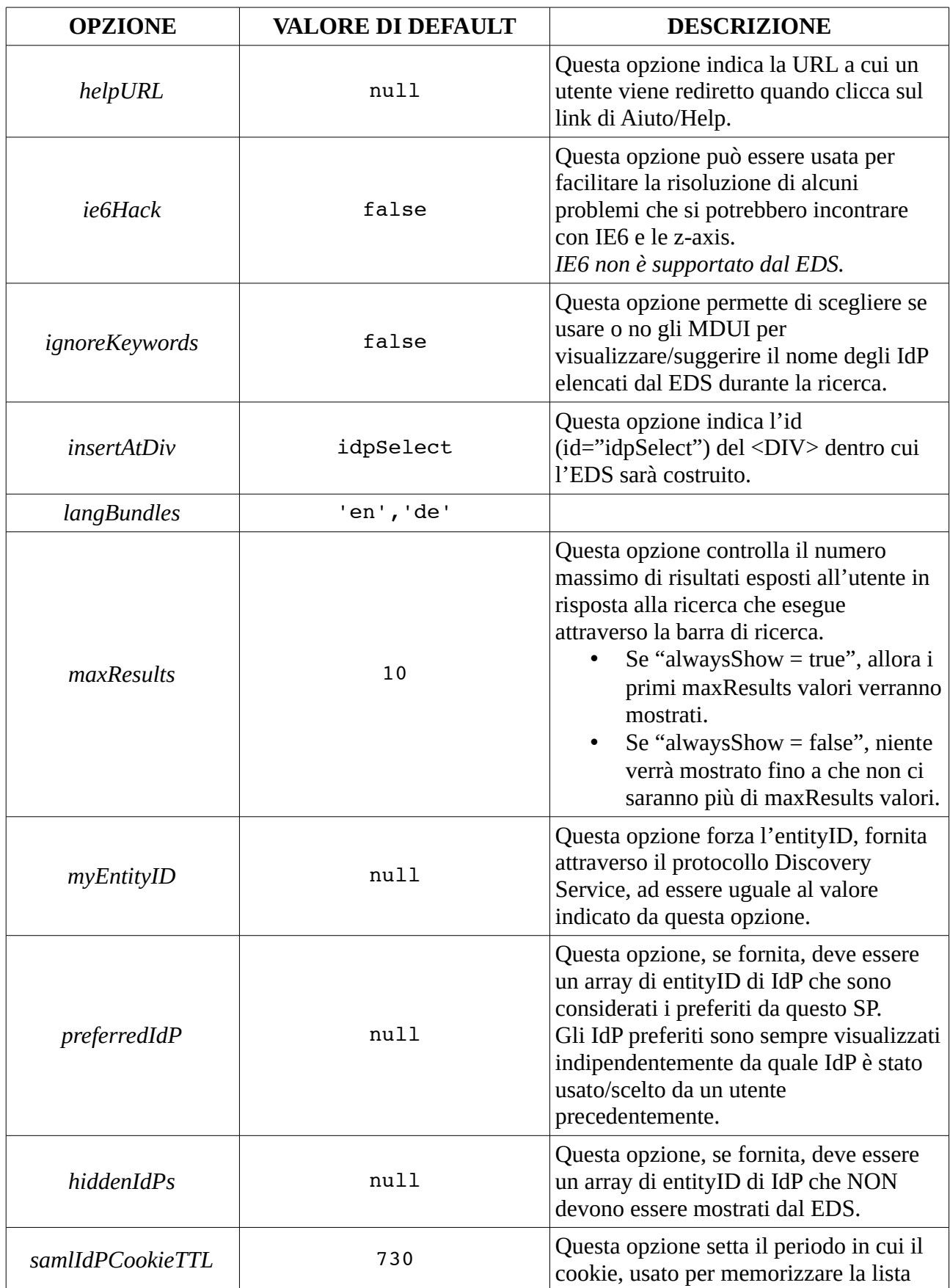

*Guida all'installazione dello Shibboleth Embedded Discovery Service su Debian-Linux*

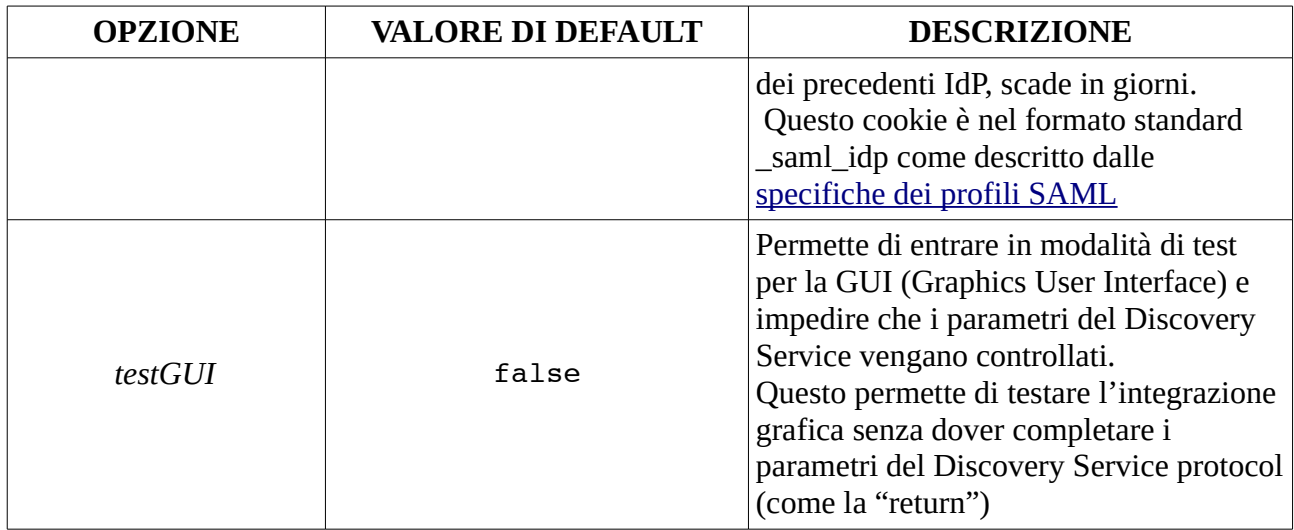

# **8 Bibliografia**

• Shibboleth Documentation [\[https://wiki.shibboleth.net/confluence/display/EDS10/Embed](https://wiki.shibboleth.net/confluence/display/EDS10/Embedded+Discovery+Service)[ded+Discovery+Service\]](https://wiki.shibboleth.net/confluence/display/EDS10/Embedded+Discovery+Service)